# **東京電力パワーグリッドからのお知らせ**

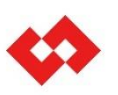

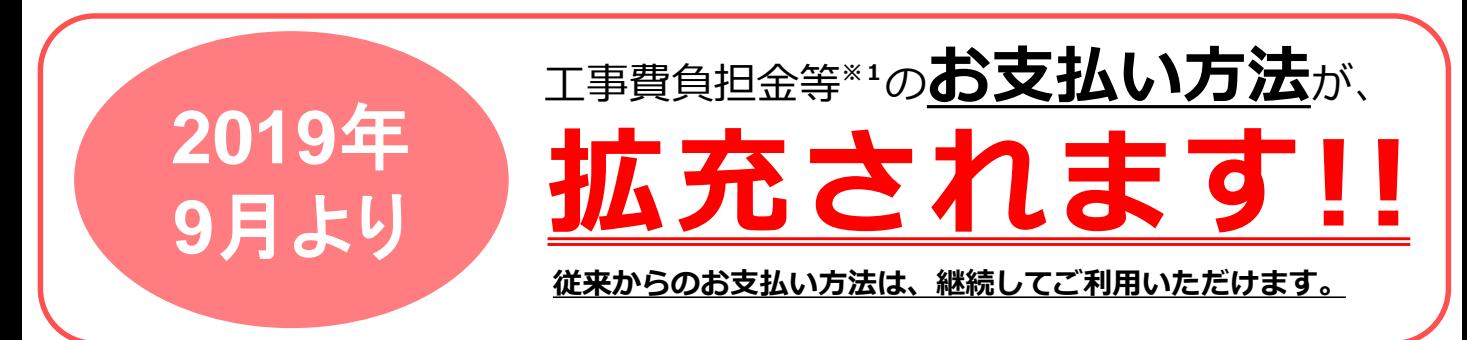

# **工事費のお支払い方法に 「Web決済サービス」 ※2を導入します。**

 電気工事店さま等の**状況**・**ニーズ**に合わせた**多様なお支払方法の選択**が可能に!! **時間や場所の制約を受けることなく、いつでもどこでもお支払い**が可能に !!

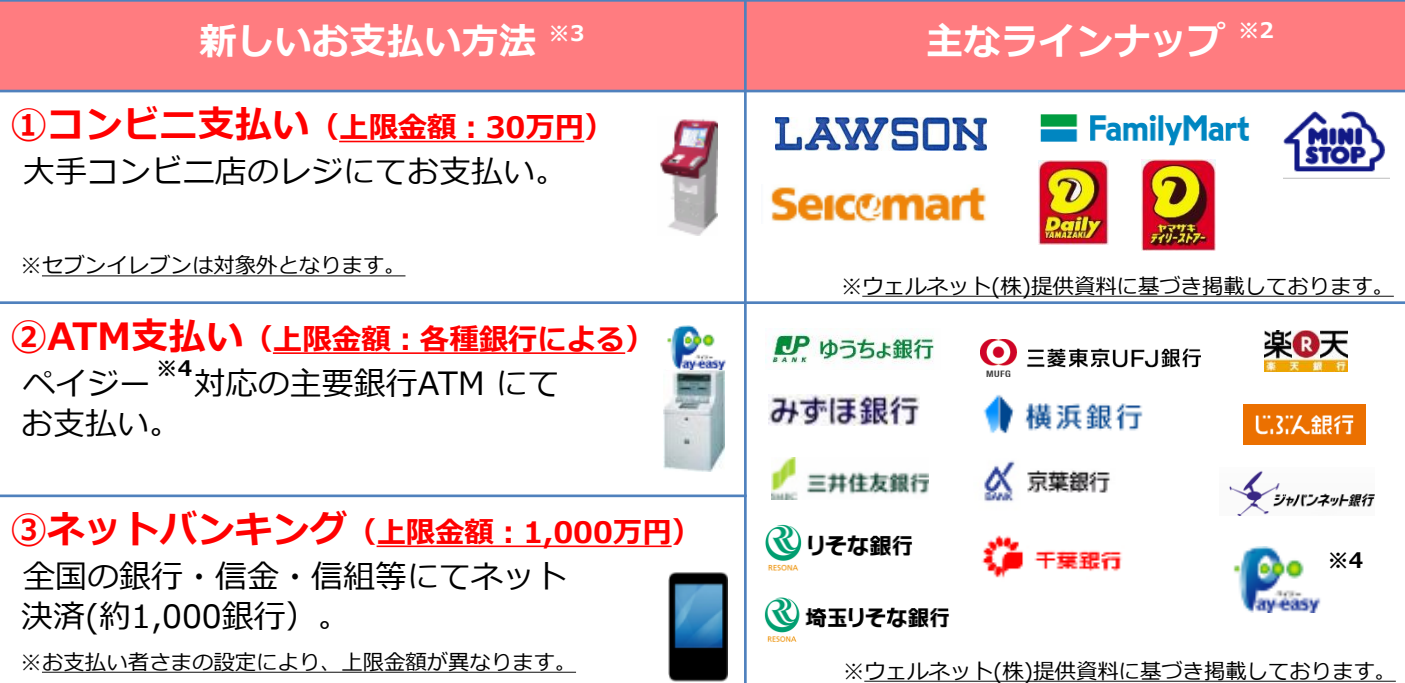

- ※1 「自由化前の料金プラン」における、諸工料・臨時工事費・工事費負担金(受給契約含む)・工事補償金(料) および、受給申込み(送配買取)における工事補償金(料)が対象となります。
- ※2 Web決済サービスとは、ウェルネット(株)が提供する電子決済サービスにより多様な決済方法を選択 お支払いができるサービスをいいます。
- ※3 お支払い金額によっては、選択できないお支払い方法もございます。
- ※4 ペイジー(Pay-easy)とは、ネットバンキングやATMなどの手段を用いて電子的に支払いを行う決済 サービスをいいます。

**※ ご利用の詳細については裏面をご確認ください。**

# **< お支払いまでの流れ >**

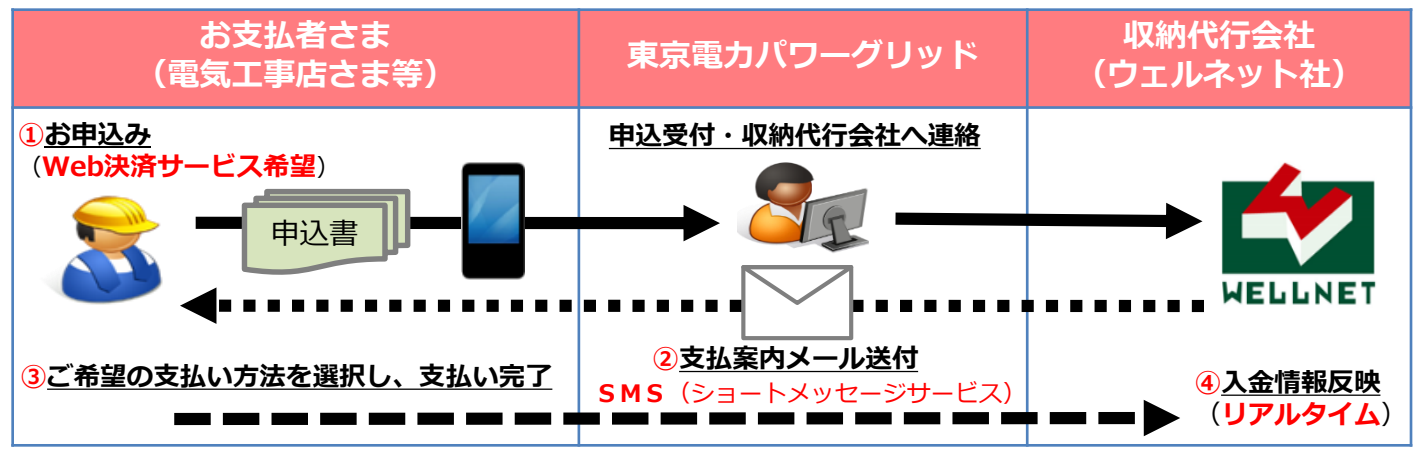

#### **Point**

- ① 「Web決済サービス」をご希望される場合は、お申込み時に**支払者さま名義**・**携帯電話 番号**をお伝えください。
- ② 収納代行会社より**SMS**(お支払案内メッセージ)が**携帯電話番号へ送信**されます。
- ③ SMS内のURLよりアクセス※<sup>5</sup>、ご希望のお支払い方法を選択のうえお支払いください。
- ④ お支払い情報は**リアルタイム**で収納代行会社へ反映、東電PGにてお支払い情報を確認致 しますので、**お支払い済み連絡は不要**です。
- ※5 URLからのアクセス通信料は、お支払者さまのご負担となります。

## **< Web決済サービスお申込み方法 >**

#### **受給契約(PG買取)申込**

• 「受給契約申込受付サービス」にアップロードする系統連系協議依頼票の支払い方法欄の 「Web決済サービス」を選択し、支払者さま名義・携帯電話番号をご記入下さい。

#### **窓口申込み**

• 当社受付担当者へ「Web決済サービス希望」の旨をお伝えし、支払者さま名義・携帯電話 番号をお伝えください。

#### **FAX申込み**

• FAX申込み用紙の支払い方法欄「Web決済サービス希望」にチェックし、支払者さま名義 ・携帯電話番号をご記入下さい。

### **インターネット申込み**

- 備考欄に「Web決済サービス希望」とご入力ください。
- 支払者さま情報について、当社から確認連絡させていただきます。

# **《 収納代行会社の送信番号ご登録のお願い 》**

**収納代行会社(ウェルネット社)**の**電話番号(送信番号)**からSMS(お支払案内メッセージ)が届きます。

 事前に支払者さま携帯電話の**電話帳**へ**番号登録**をされることで、どこから送信されたメッセージか 一目でわかり、誤認証防止等にもなりますのでご登録をお願いします。

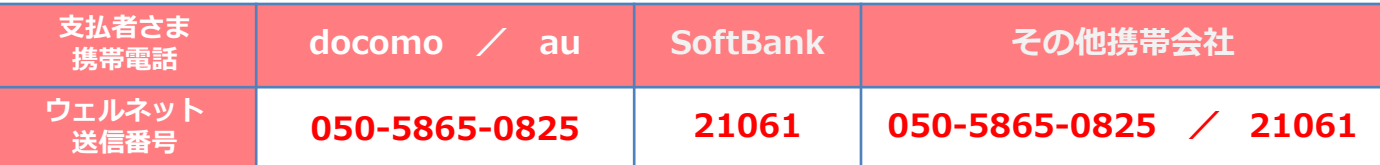